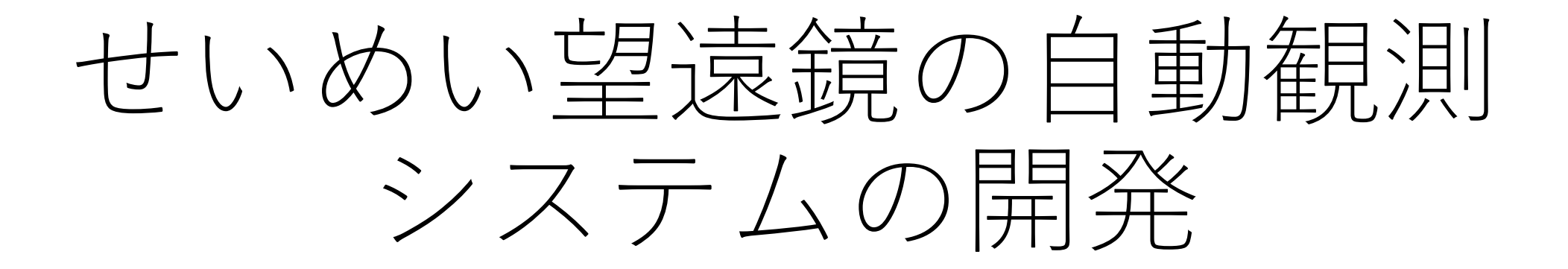

### 前原裕之(国立天文台)

## せいめいToO観測の状況

- 発動方法
	- 共同利用: Slackで連絡
	- 京大時間: Webフォームから連絡
- 発動状況(共同利用)
	- 2023Aは39夜採択に対し発動は25件で合計 3.4夜
	- 多くてもToO採択夜数の10-15%
		- 半分は京大時間で発動できないこと、晴天率が 1/3であることを考慮すると、最大でも1/6程度 しか発動されないことを考慮すると妥当?
- 現在はToO課題のPIが当夜のクラシカル 課題の観測者に連絡を取って観測を実施
	- 双方の負担が大きい
	- short GRBsなどごく初期からの観測が必要 なToO観測には不向き

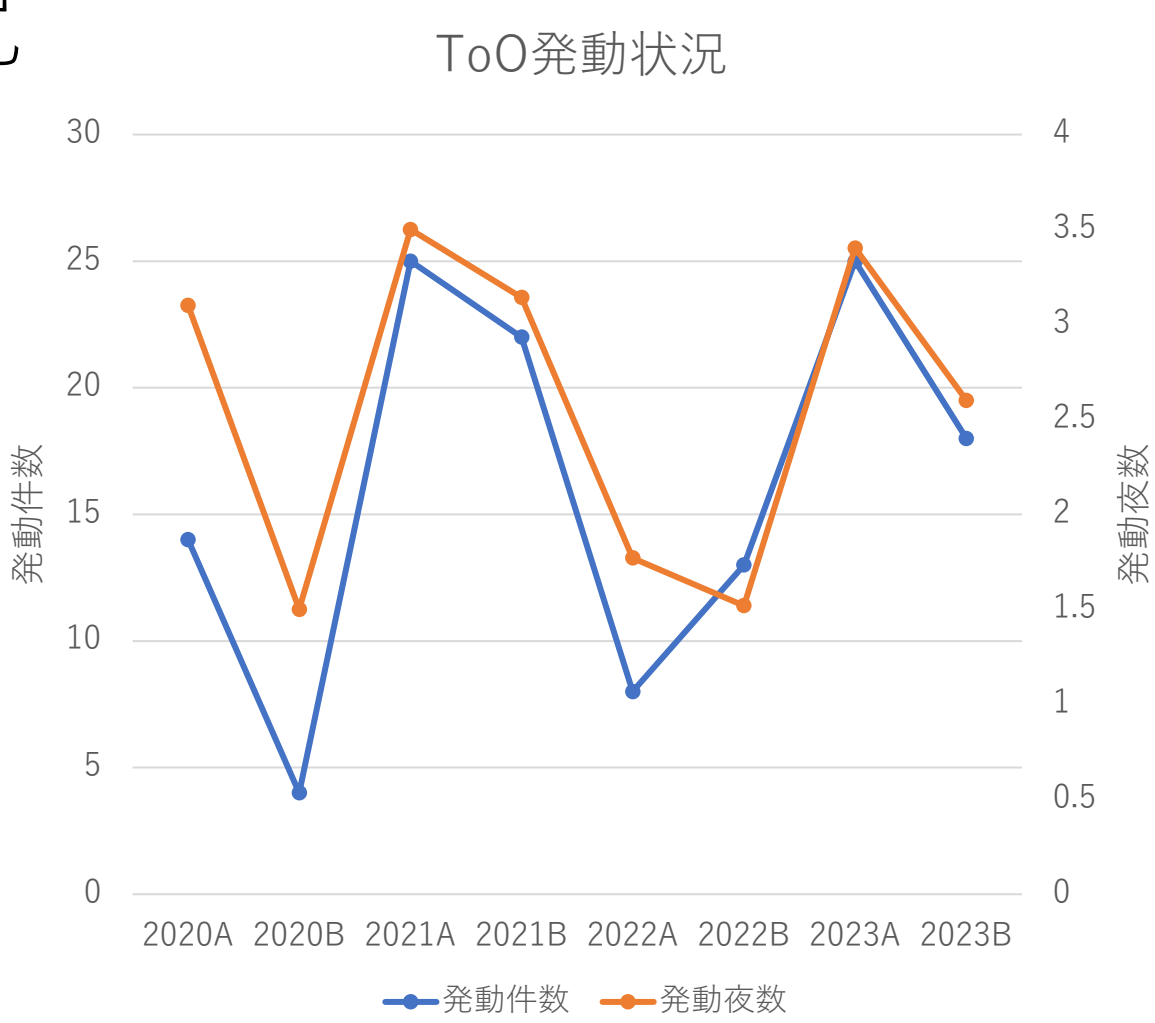

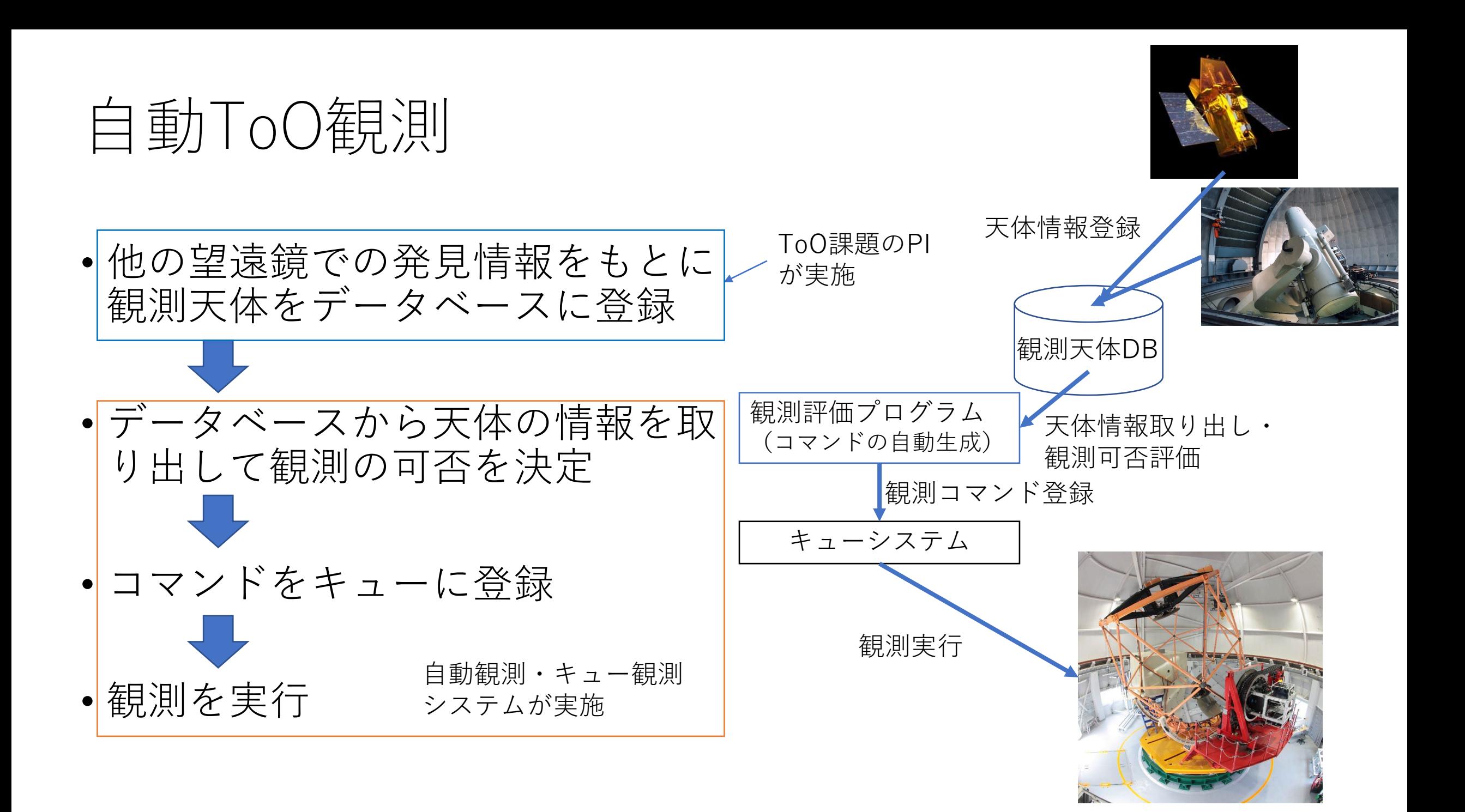

# 短時間・高頻度のクラシカル観測

#### Observing schedule for 3.8-m SEIMEI Telescope

#### February 2024

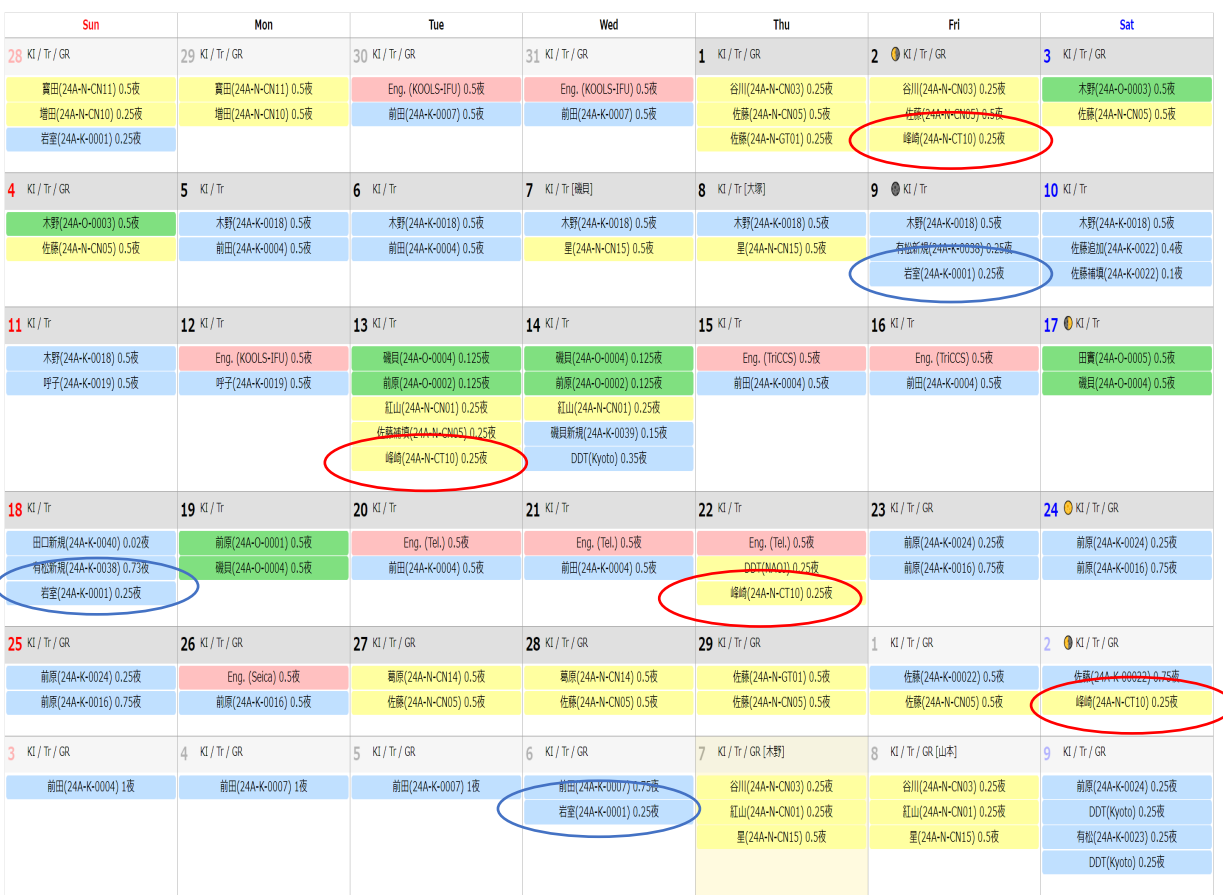

• 数日おきに短時間(<0.5夜)のモニ ター観測を行う観測提案が採択され るようになった。

• 割り当てを0.25夜単位で実施

• 従来のように観測者が来て観測するの は負担が大きい→完全リモート観測の 実施(田實さん講演)

- より高頻度のモニター観測や複数の モニター観測提案が採択された場合
	- 従来通り時間を決めて予め割り当てる やり方はいずれ限界が来る

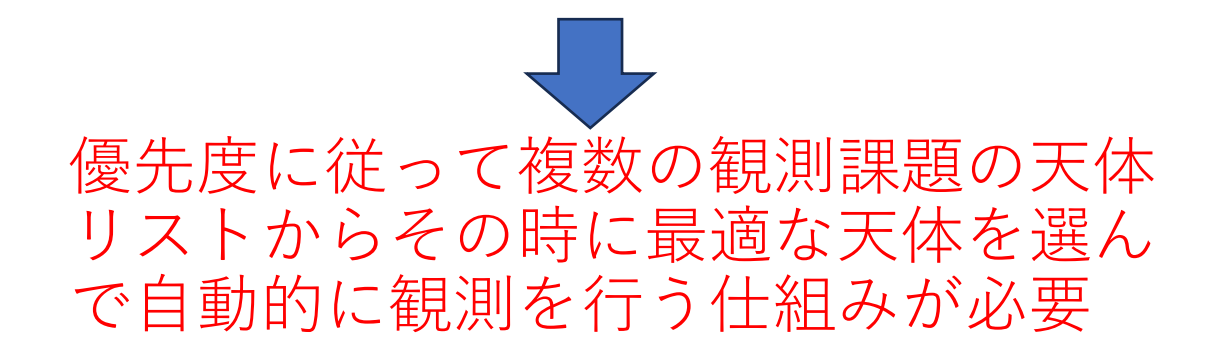

# 最終的に作りたい自動観測システムの全体像

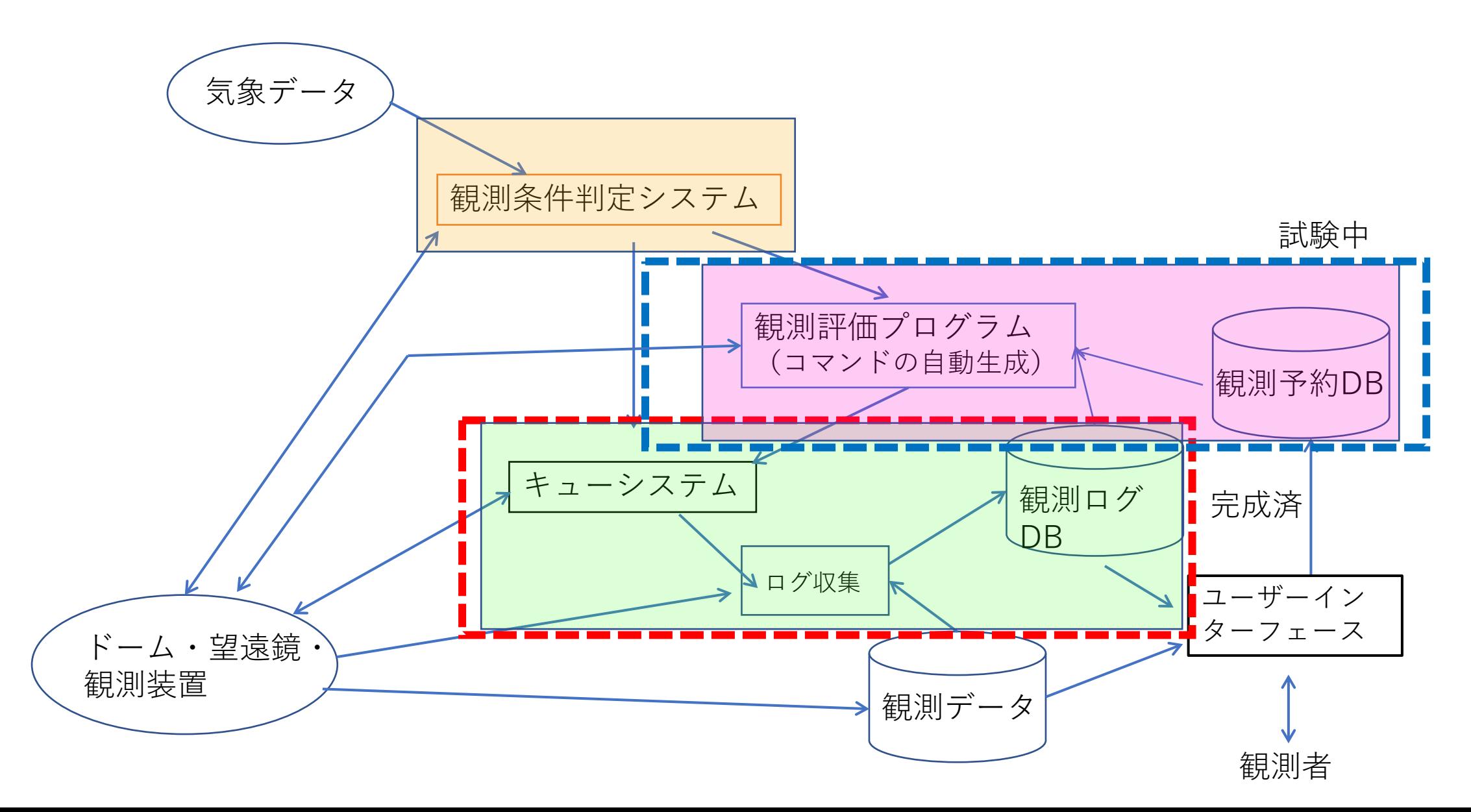

# せいめい望遠鏡の自動観測システムの要求

- 多様な観測装置・観測モードを共存させる
	- 単機能・専用望遠鏡ではない
	- 前半夜は観測者が手動で(従来通りの)観測、後半夜は別な装置で自 動観測、のような時間ごとの切り替えがあり得る
	- 装置や観測モードによって積分開始の基準が異なる
		- 分光装置ではスリットやファイバー入射口に天体をとらえたことを確認してから 積分開始する必要がある。
	- 開発段階の観測装置・モードによっては自動化に対応していない
- 分割主鏡の望遠鏡
	- 天体の高度や観測時刻、気温の変化などによって、適切なタイミング で天体を使った調整を自動的に行う必要がある。

## キュー観測・自動観測システムの開発方針

全部いっぺんに完成させるのは不可能なので、望遠鏡・装置に近いレイヤーから 単機能に分けて段階的に開発

- 第0フェーズ
	- **観測スクリプトの整備**
		- ユーザーが作成した観測スクリプトを実行することで、ある程度の省力化を実現
		- **GUIによる操作との共存**
- 第1フェーズ
	- 1A: **手動キュー観測**
		- ユーザーが天体リスト、観測モード、積分時間を指定して観測スクリプトを生成
		- ユーザーが手動で観測スクリプトをキューシステムに投入して観測実行
	- 1B: **ドームの開閉まではユーザー判断の半自動観測**
		- ユーザーの用意した天体リストに基づき、自動的に適切な天体を選びキューに観測スクリプトを投入 して観測を実行
- 第2フェーズ
	- 天候など観測可能な条件の判断を自動化
	- **観測者の判断を介さない全自動観測**

# 例:KOOLS-IFUでの既存の観測手順

- 望遠鏡を指向誤差補正用天体に向ける(望遠鏡制御プ ログラム)
- 視野確認カメラで指向誤差を補正(視野確認カメラ)
- 望遠鏡を観測天体に向ける(望遠鏡制御プログラム)
- 装置をKOOLS-IFUに切り替える(望遠鏡制御プログラ ム)
- ガイド星を選定→オフセットガイド開始( 望遠鏡制 御プログラム+オフセットガイダー制御プログラム)

• 積分開始(KOOLS-IFU制御プログラム)

• ユーザーの行う操作を1つ1つ分離して観測コマ ンドとして実装

→それらの組み合わせとしての観測スクリプト・ キューファイルとして1つの観測を実行

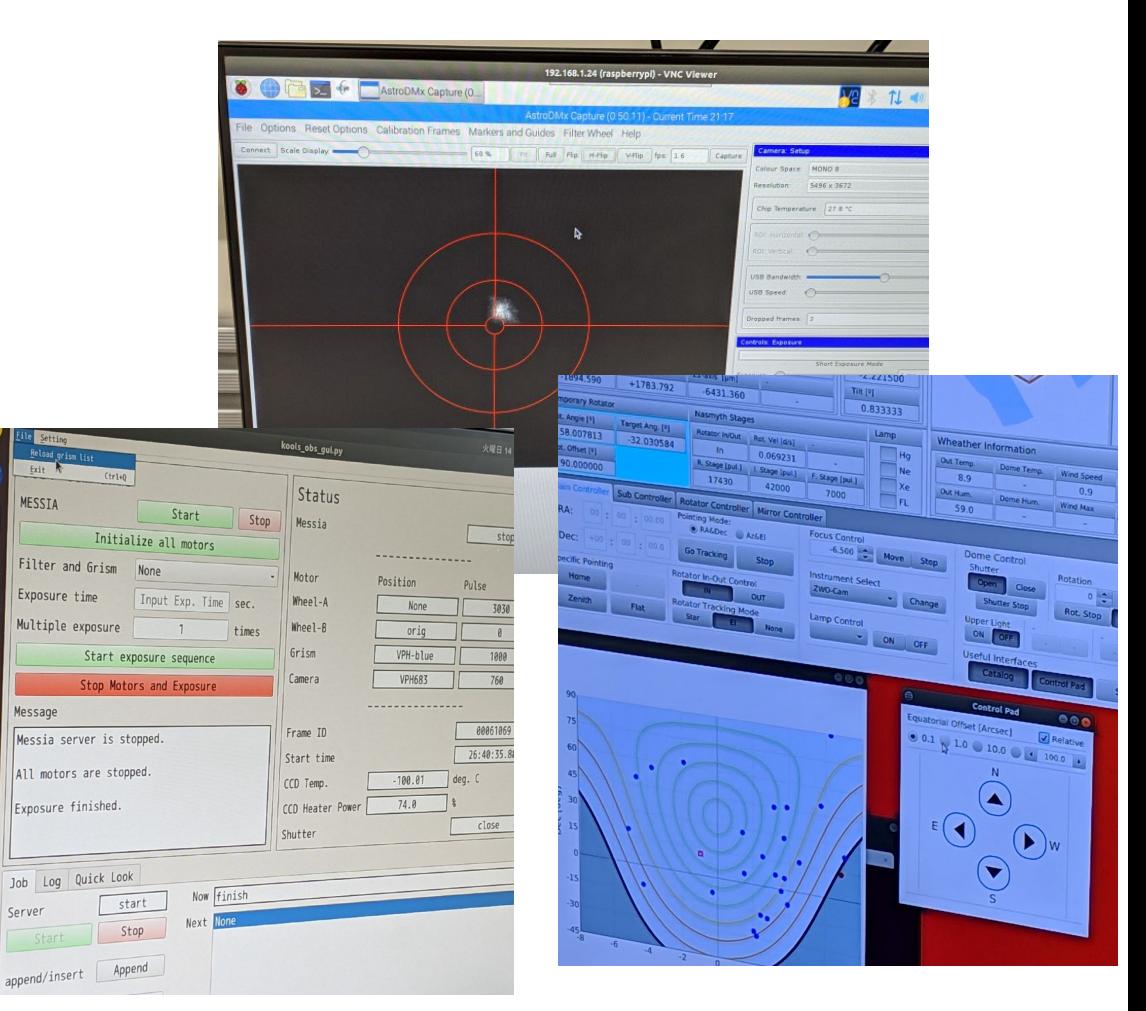

# GUIによる操作と観測スクリプトの共存

- 手動観測と自動観測の共存が必須
- GUI側にソケット通信やHTTPでコ マンドを受け付ける機能を実装 • キーボード・マウス等による操作と同 等のことをネットワーク経由でコマン ドを送ることで実現する機能を実装
	- 観測コマンド実行側(キューシステ<br>- ム)と望遠鏡・観測装置制御側(GUI<br>- が動作)でネットワーク経由でコマン ドやステータスをやり取りする
	- GUIによる操作と観測コマンドによる 操作を併存可能とした

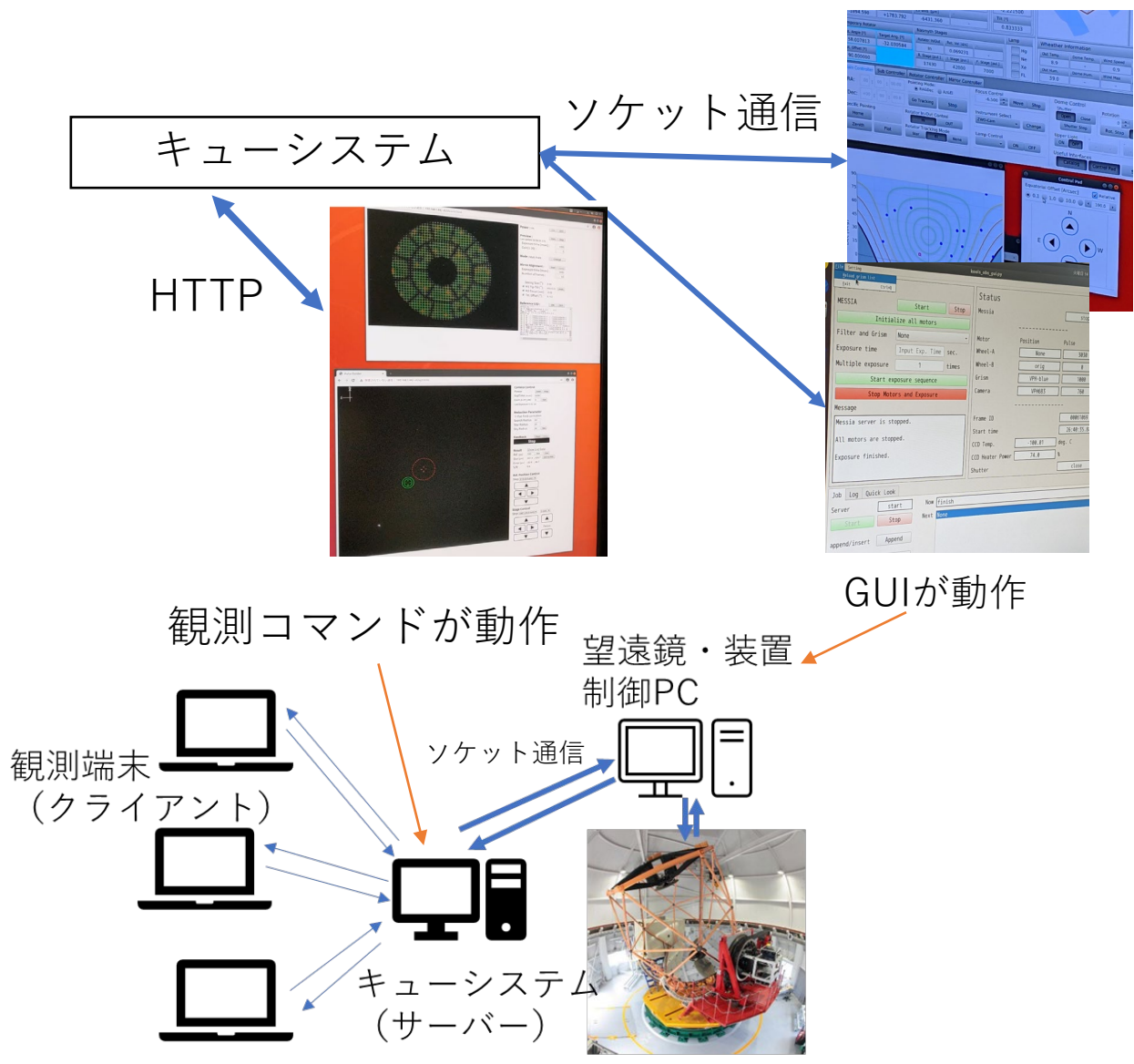

# 最終的に作りたい自動観測システムの全体像

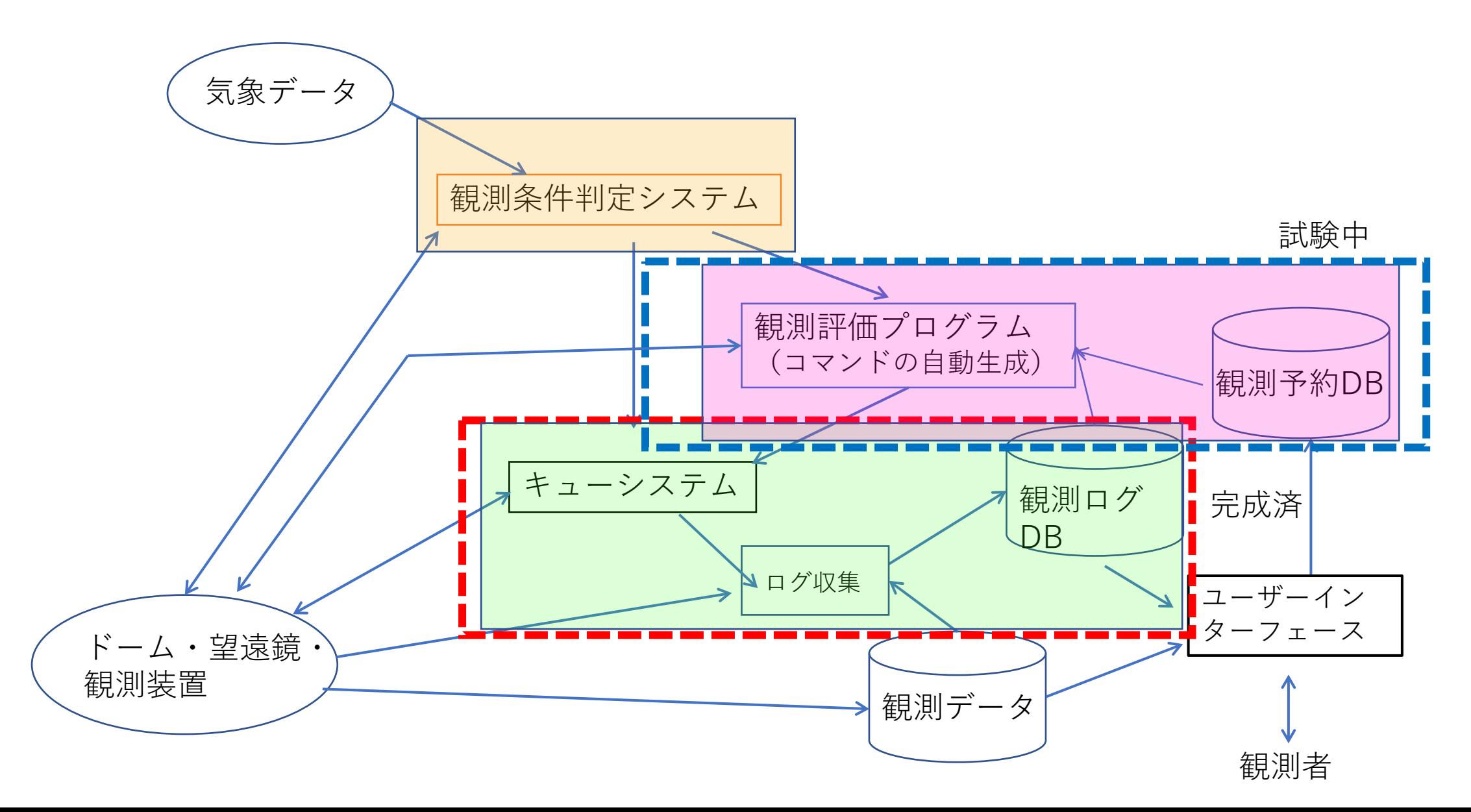

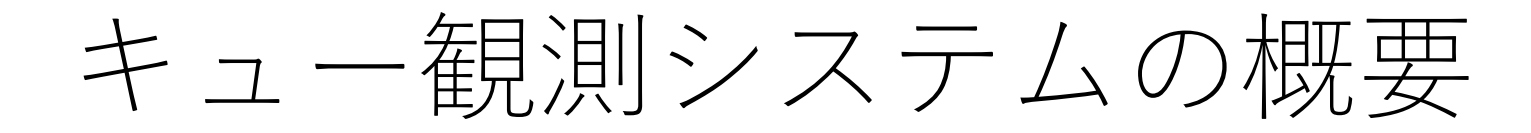

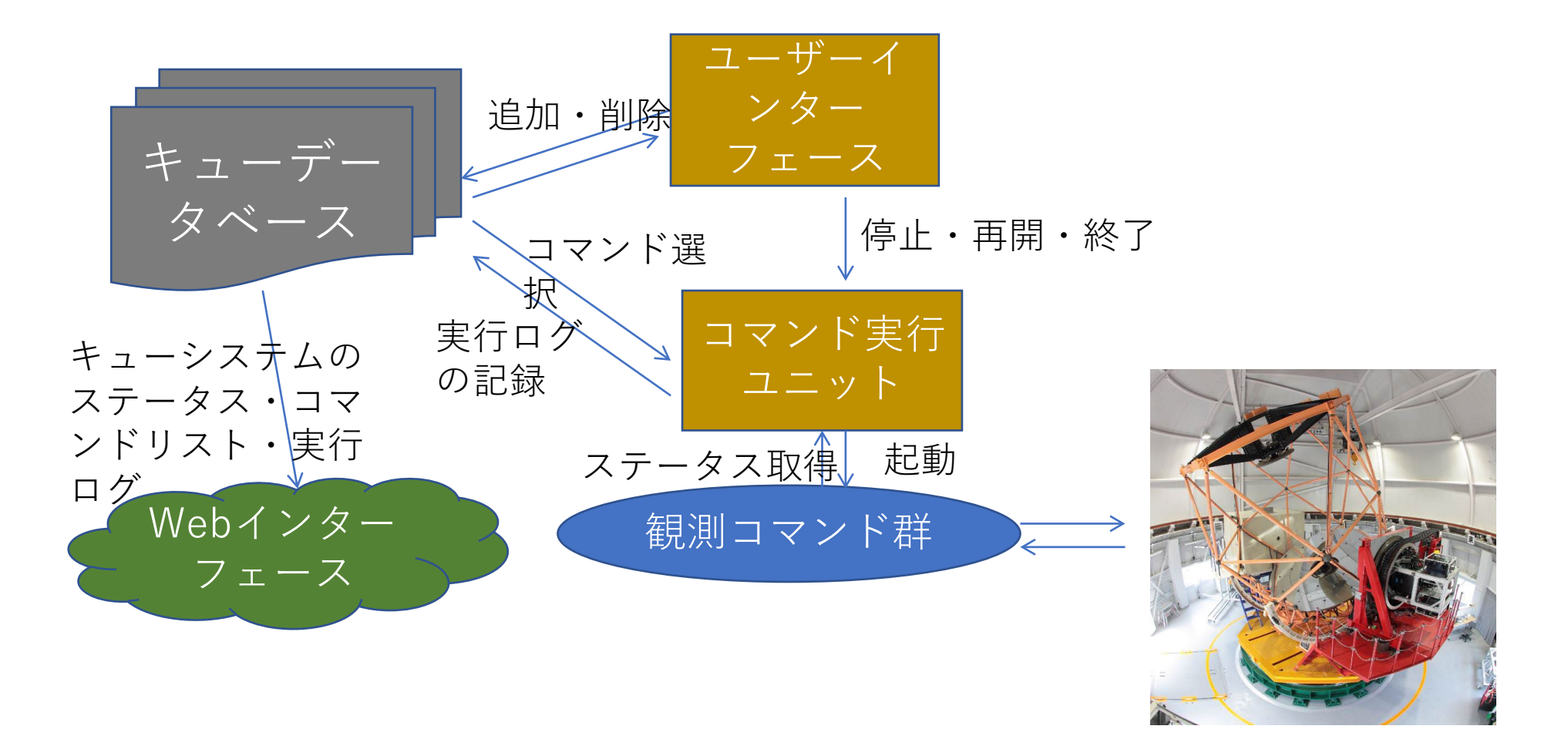

望遠鏡・ドーム・観測装置

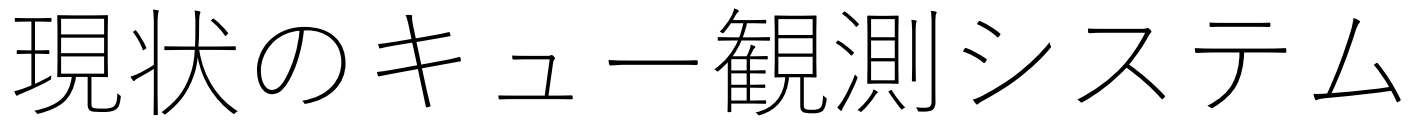

- ユーザーが作成した観測コマンドファイルを キューに投入して観測を実行
	- 以下の動作が可能
		- SHカメラを用いた主鏡セグメントの調整
		- 観測装置視野への天体導入 ※KOOLS-IFUの視<br>• 野(8"×8")の任意の位置へ天体を導入可能
		- オフセットガイダー用のガイド星の選択、ガイ ダーの自動設定
		- BIAS/DARK、ドームフラット、較正光源の取得
- コマンドラインのUIとWebベースのステータ ス確認用ページを用意
- 天体が見つからない場合などエラー時には キューシステムが一時停止状態に移行
	- Slackへエラーを通知
	- 失敗したコマンドを再実行して観測を続ける or エラーが起きたコマンドに依存している部分を キャンセルして次の天体観測を行うことが可能
	- 一時停止状態の解除はより上位のレイヤー( or 手動)で行う

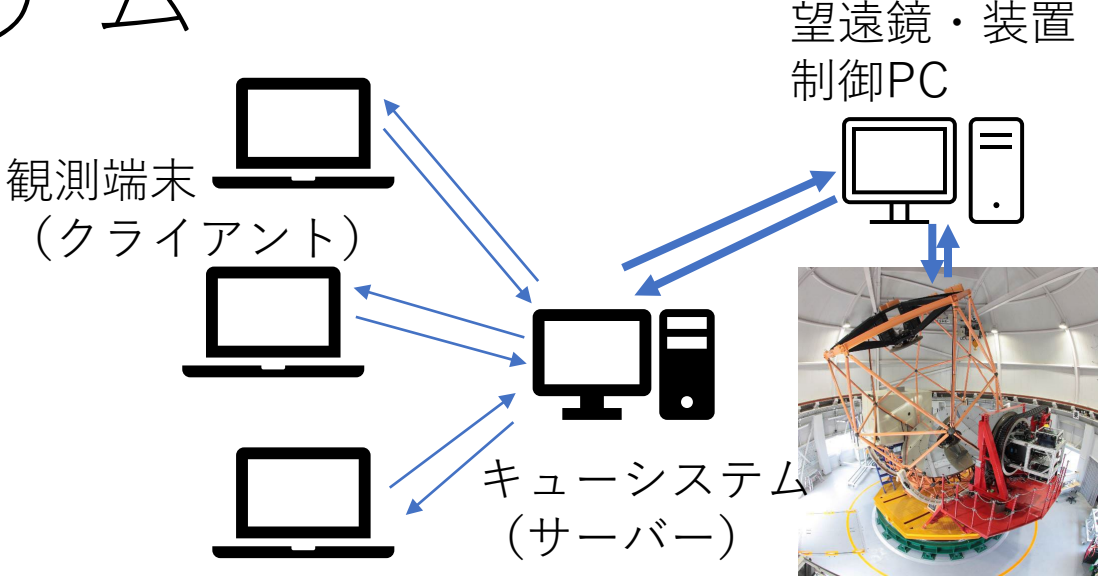

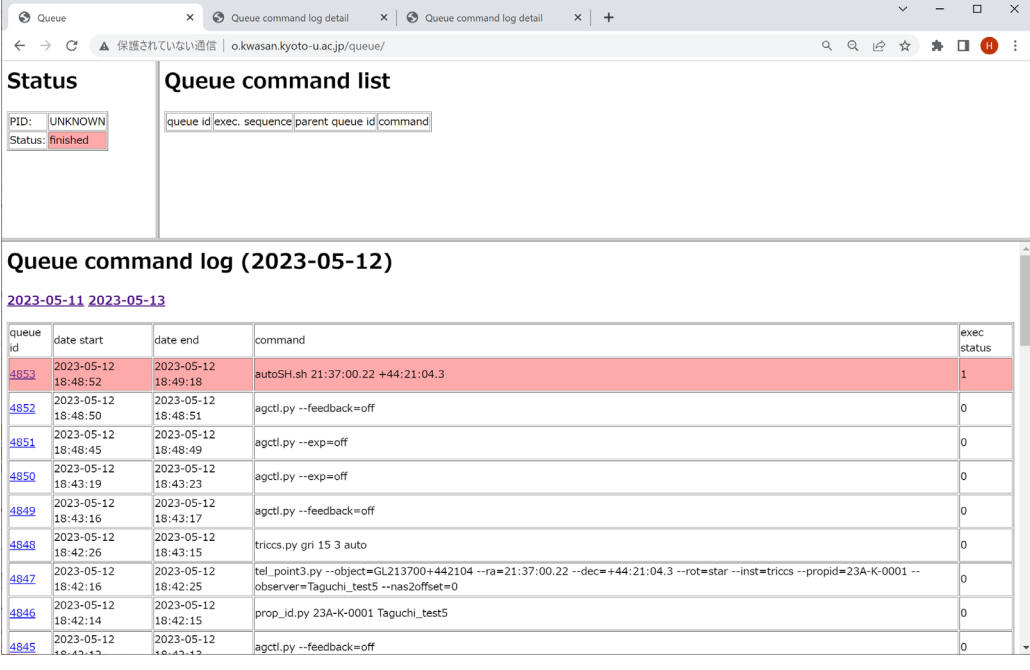

## キューファイルの生成

- 天体の情報や装置の設定から観測コマンドを記述したキュー ファイルを生成可能
	- ユーザーがゼロから作成するのは難しいので、Webフォームで作成し たものを適宜編集してキューシステムに登録

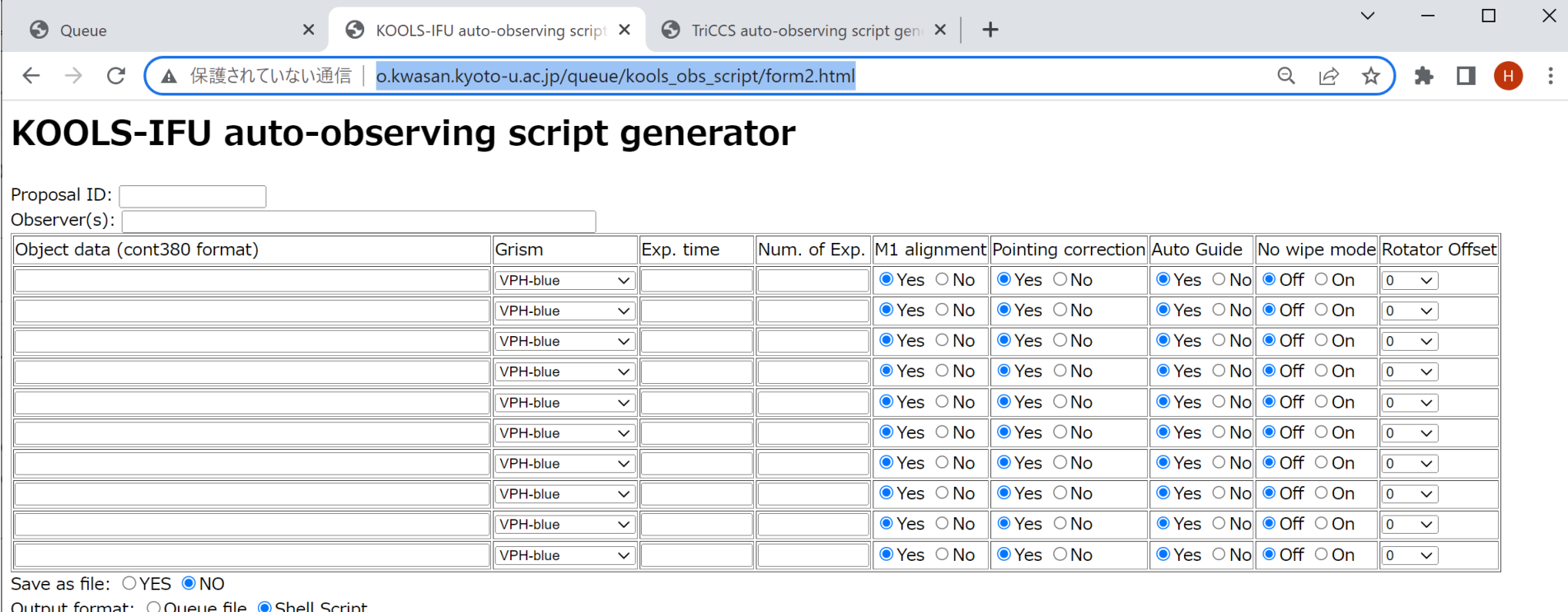

generate commands! | clear

## キューファイル生成Webフォーム(KOOLS-IFU)

KOOLS-IFU auto-observing scrip x +  $\checkmark$ 

 $\leftarrow$ 

△ 保護されていない通信 o.kwasan.kyoto-u.ac.jp/queue/kools\_obs\_script/form2.html G

KOOLS-IFU auto-observing script generator

#### KOOLS-IFUでblank skyを同時に撮るようなスクリプト た生成可能にした

只 ☆

<u>ጥ</u>

 $\Box$ 

 $\times$ 

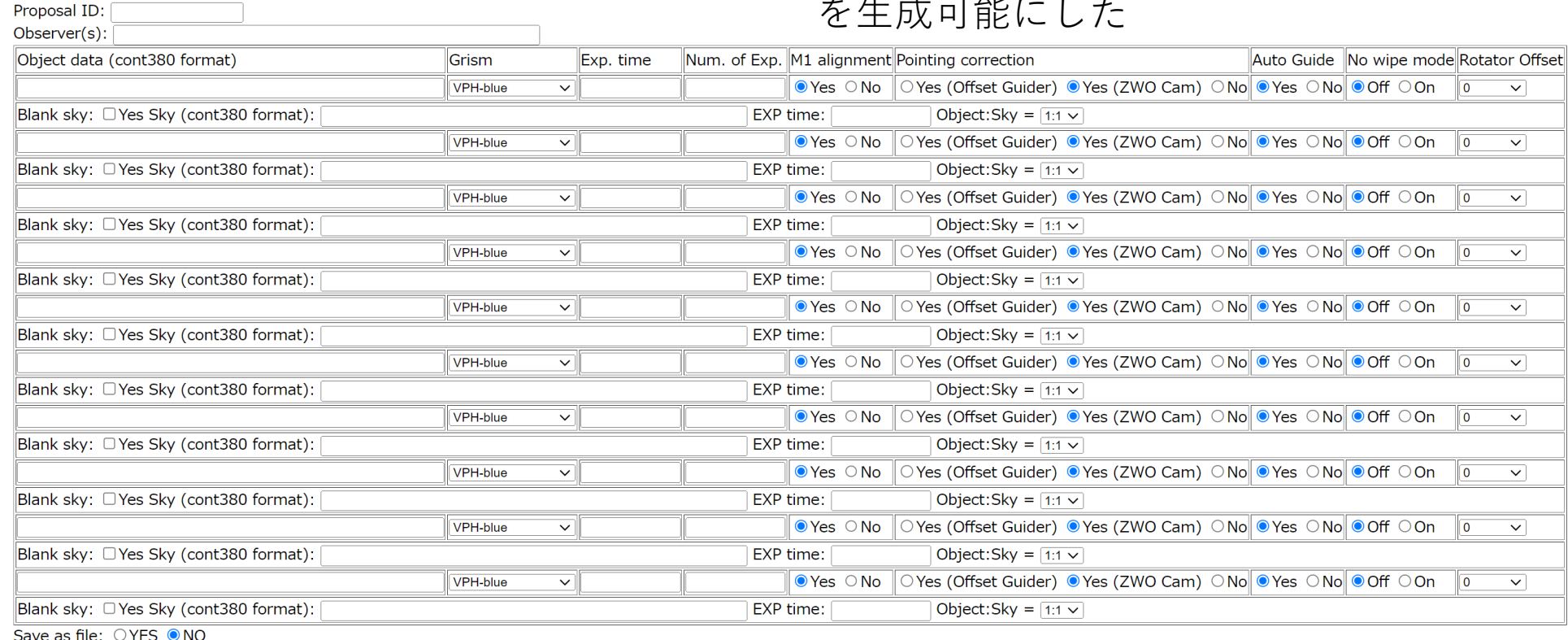

Output format: ○ Queue file ● Shell Script

generate commands! clear

## キューファイル生成Webフォーム(TriCCS)

 $\bigodot$  TriCCS auto-observing script ge  $\times$  +  $\checkmark$ 

△ 保護されていない通信 o.kwasan.kyoto-u.ac.jp/queue/triccs obs script/form2.html

#### TriCCS auto-observing script generator

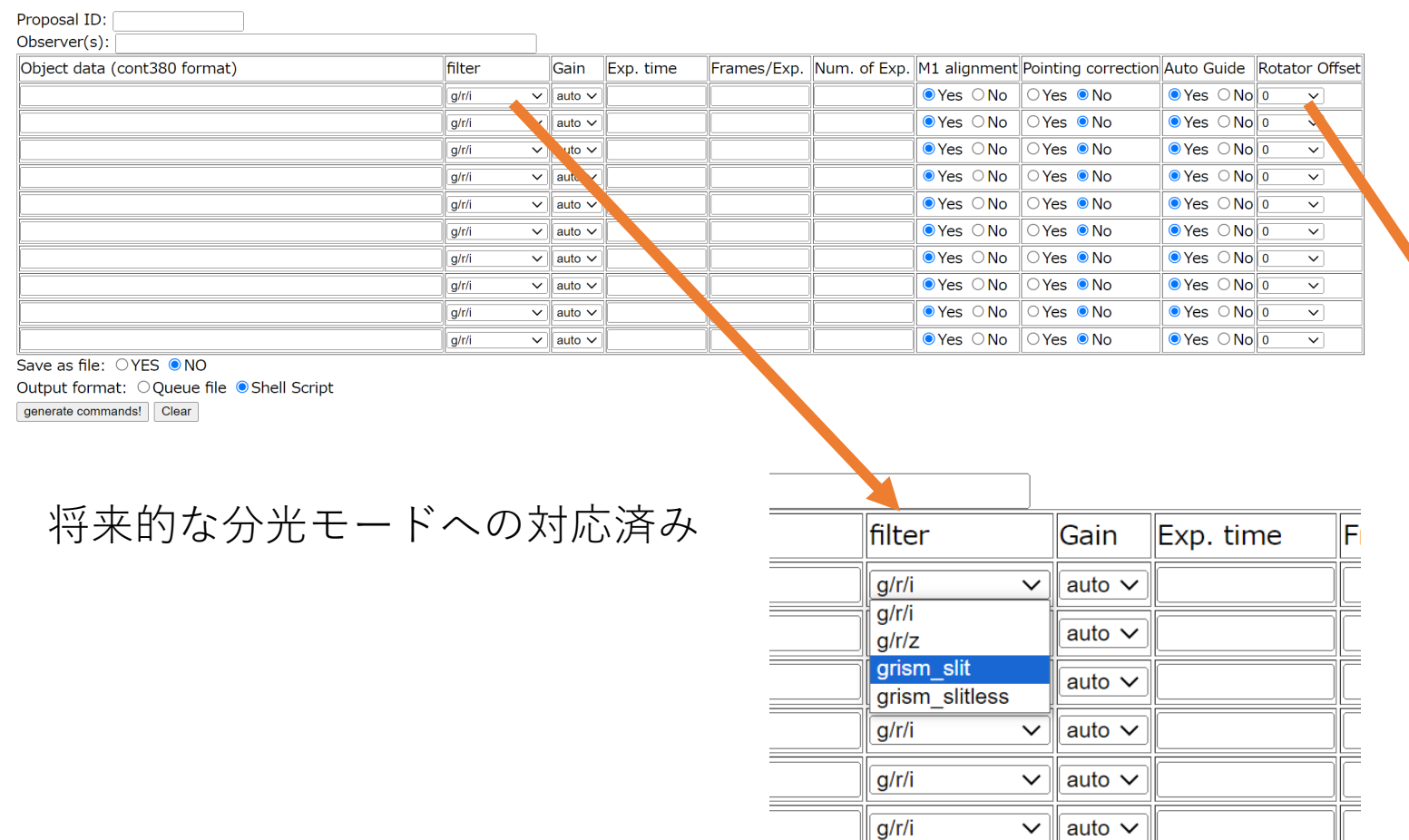

スリットをelevation方向に向 けて大気分散の影響を最小化 する観測モードの設定が可能

**Guide** 

 $\mathfrak{g} \circ \mathsf{No}$ 

 $\mathcal{L} \circ \mathsf{No}$ 

 $\mathcal{L} \left\| \mathbf{N} \mathbf{o} \right\|$  45

 $\mathcal{L} \circ \mathsf{No} \parallel_{135}$ 

 $\mathcal{L} \odot$  No  $\mathbb{R}^{180}$  $\sim$   $\sim$   $\sim$   $\sim$ 

 $\mathcal{L} \circ \mathsf{No}$ 

 $\mathcal{L} \circ \mathsf{No}$  -180

Rotator Offset

 $\checkmark$ 

"slit\_el"

 $-135$ 

 $-90$ 

 $-45$ 

∣ 90

180

# 生成されるキューファイルの例

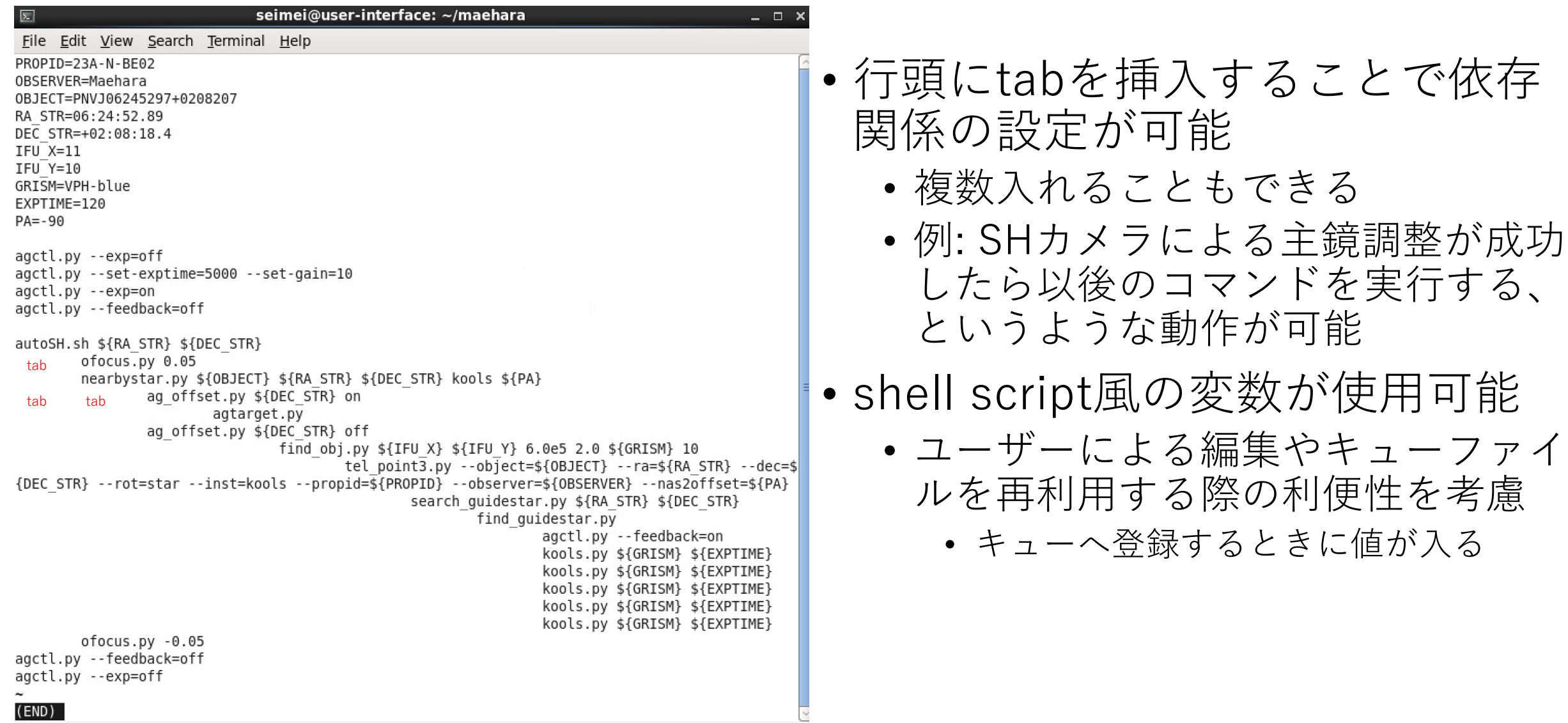

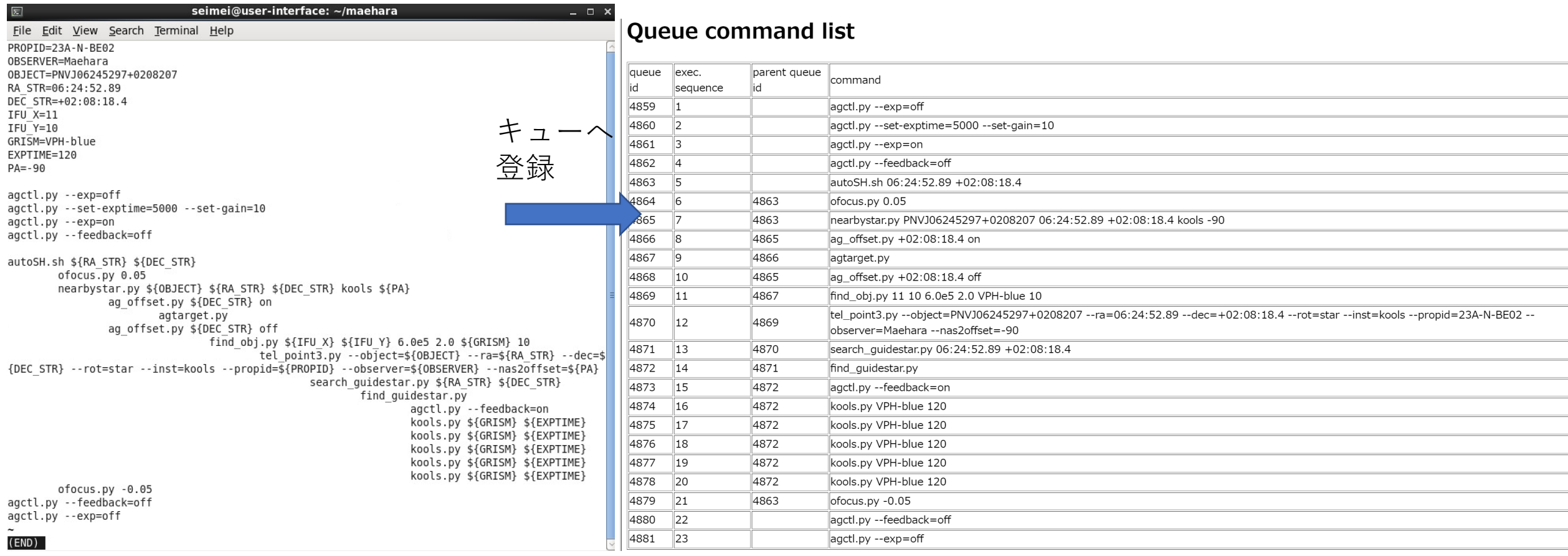

÷

÷ ÷

÷ ÷

÷

۰ ÷

## KOOLS-IFUの場合の観測の流れ

- SHカメラを用いた主鏡セグメントの調整
	- 観測天体近くで同程度の高度の3等より明るい天体を自動選択し、SHカメラを用いた調整を自動実行
- 位置補正用天体導入
	- 観測天体の位置から20'以内にある14等より明るい天体をGaia DR3カタログから検索して望遠鏡をその天体 に指向する
- 指向誤差補正
	- オフセットガイダー(FoV~90"φ)または視野確認カメラ(FoV~50")を用いて位置補正用天体を検出→補正
	- その後、KOOLS-IFU自体を使ってIFU上の指定した位置に天体を導入
	- 天体が十分明るい場合は観測天体で補正できる
- 観測天体導入

- ガイド星自動選択
	- 天体位置からをオフセットガイダーの可動範囲にある14等より明るいガイド星をカタログから探し、適切な ステージ位置へ移動
	- →オフセットガイダーの積分開始&ガイド星検出
	- →ガイド星の目標位置を設定し、追尾補正を開始
- 積分開始・オフセットガイドON/OFF
	- それぞれの制御プログラムへコマンドを送る

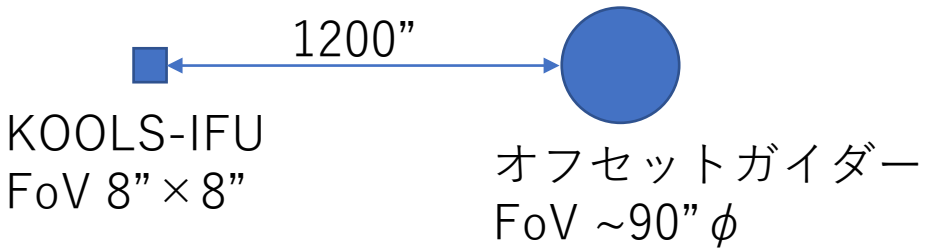

## KOOLS-IFU視野への導入精度

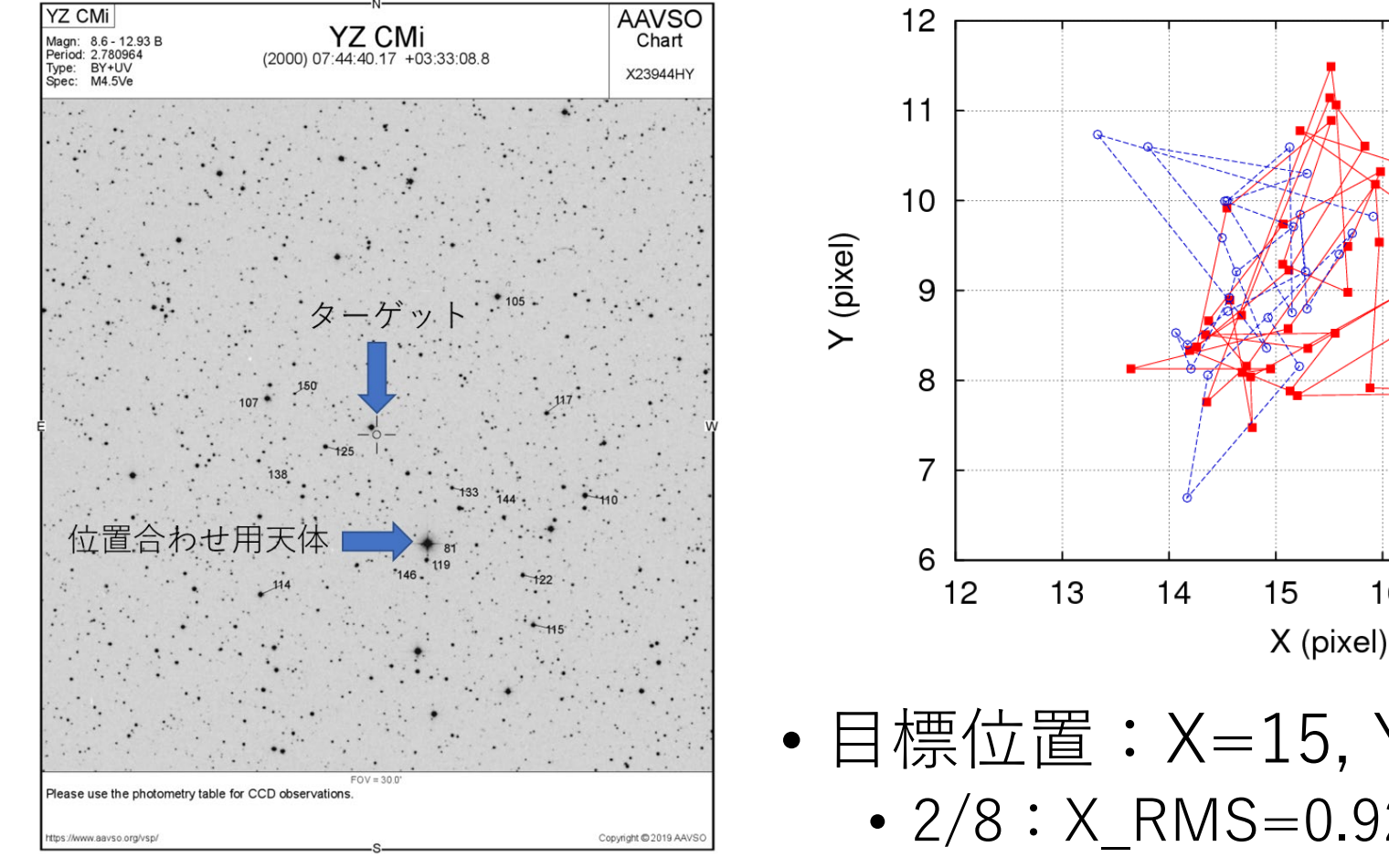

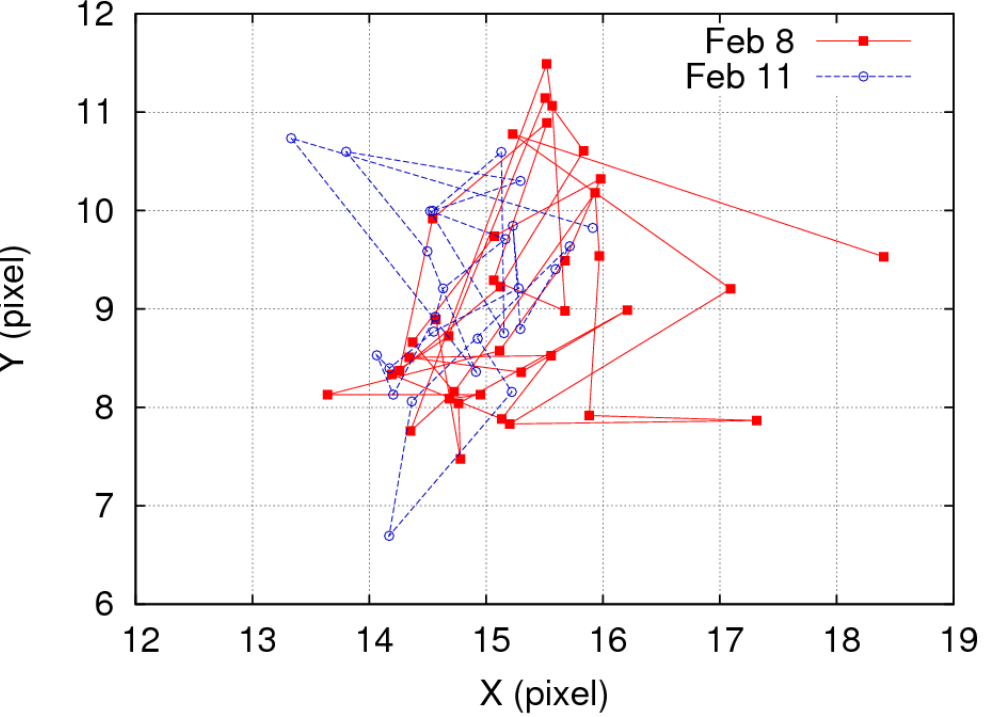

- 目標位置:X=15, Y=9
	- $2/8:$  X RMS=0.92, Y RMS=1.10
	- $2/11:$  X RMS=0.62, Y RMS=0.95
		- $\sim 0.6$ "/pix. (15"/25 pix.)

### 観測までにかかる時間:KOOLS-IFUを用いたの観測例 (2023/08/25のToO観測)

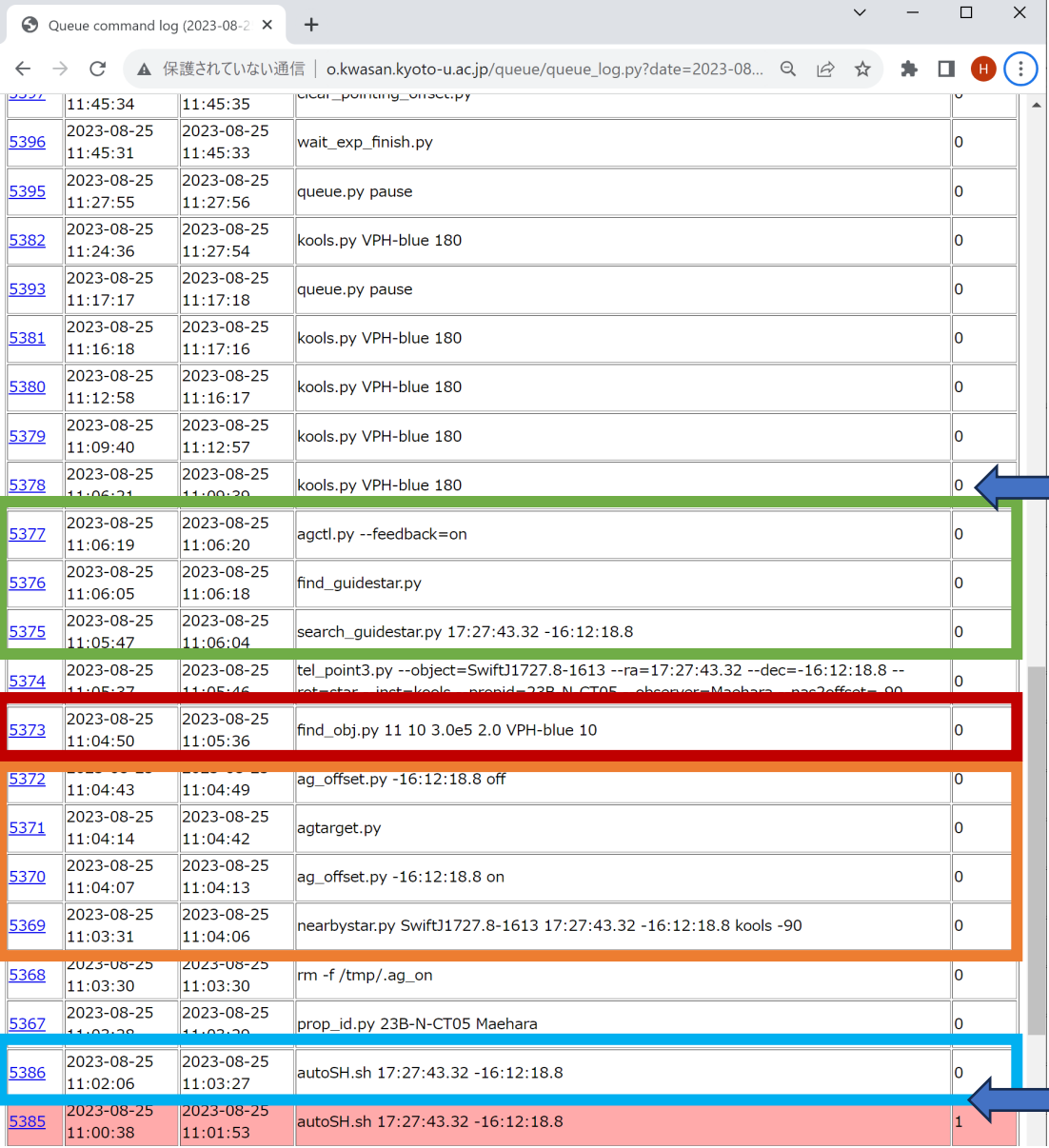

11:02:06:曇って失敗したSHカメラを用いたM1調整を再開

11:02:06-11:03:27:SHカメラを用いたM1調整 11:03:31-11:40:49:オフセットガイダーを用いた指向誤差補正 11:04:50-11:05:36:KOOLS-IFUを用いた精密位置補正 11:05:47-11:06:20:オートガイド自動設定

■11:06:21:最初の天体光の積分開始

- 晴れていて星の検出がうまくいく条件下で あればコマンドをキューに登録してから4-5 分で科学観測用の積分が始められる
	- 自動M1調整:~1-1.5分
	- ポインティング:<1分
	- オフセットガイダーでの位置補正:<1分
	- KOOLS-IFUでの位置補正:1-1.5分
	- オートガイド自動設定:~0.5分

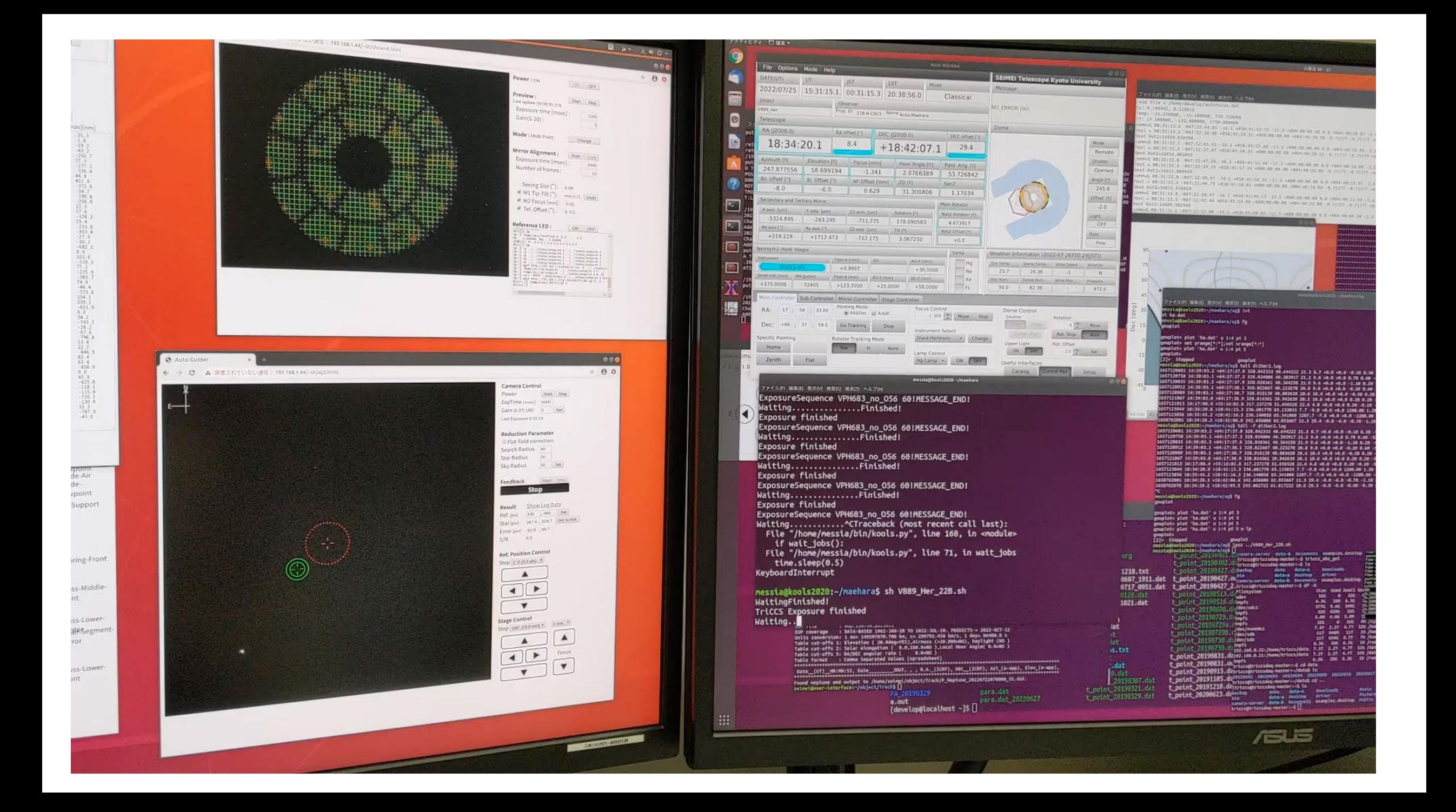

TriCCS(撮像モード)の場合の観測の流れ

- SHカメラを用いた主鏡セグメントの調整
	- 観測天体近くで同程度の高度の3等より明るい天体を自動選択し、SHカメラを用いた調整を自動実行
- 観測天体導入
	- TriCCSは視野が12.6'×7.5'と広いため、精密な指向誤差補正は不要
- ガイド星自動選択
	- 天体位置からをオフセットガイダーの可動範囲にある14等より明るいガイド星をカタログから探し、適切な ステージ位置へ移動
	- →オフセットガイダーの積分開始&ガイド星検出
	- →ガイド星の目標位置を設定し、追尾補正を開始
- 積分開始・オフセットガイドON/OFF
	- それぞれの制御プログラムへコマンドを送る
- 観測までにかかる時間:2-3分程度 自動M1調整:~1-1.5分 ポインティング:<1分 オートガイド自動設定:~0.5分 ※分光モードではスリット(幅1")への天体導入が 必要となるのでKOOLS-IFUと同等の時間になる 見込み(~4-5分)

## キュー観測・自動観測システムの現状と今後

- 第0フェーズ(-2023)
	- 観測スクリプトの整備
		- ユーザーがWebフォームで作成した観測スクリプトを実行して観測する(リスクシェアで<br>公開中)
	- **23Aから観測スクリプトを使った観測を共同利用に供している**

### • 第1フェーズ(2023-2024)

- **1A: 手動キュー観測の共同利用での供用開始** 23Aから公開 (リスクシェア)
	- ユーザーが天体リスト、観測モード、積分時間を指定を指定して観測スクリプトを生成
	- ユーザーが手動でキューシステムを制御、観測スクリプトをキューに投入して観測実行

24Aで試験中

- 1B: 天体リストから自動的にキューに観測スクリプトを投入する機能のテスト
- TriCCS分光モード、GAOES-RVなど新装置への対応
- 第2フェーズ(2025?-)
	- 天候など観測可能な条件の判断を自動化
		- **観測者の判断を介さない全自動観測**
		- 複数装置への対応も含めて自動化するには環境モニターの増設・追加が必要 →観測視野モニターや赤外線雲モニターの開発中

## TriCCS slit分光モードの自動化

- カメラ制御部分は撮像モードと共通
- スリットに天体を導入するプログラムの試験中
	- スリット位置の自動検出+天体検出を行ってスリットに載せる機能までは動作確認済み
	- カタログマッチングでスリットビュワーに写らない天体を導入する機能やスリットビュワー を使ったオートガイドの機能をこれから試験予定

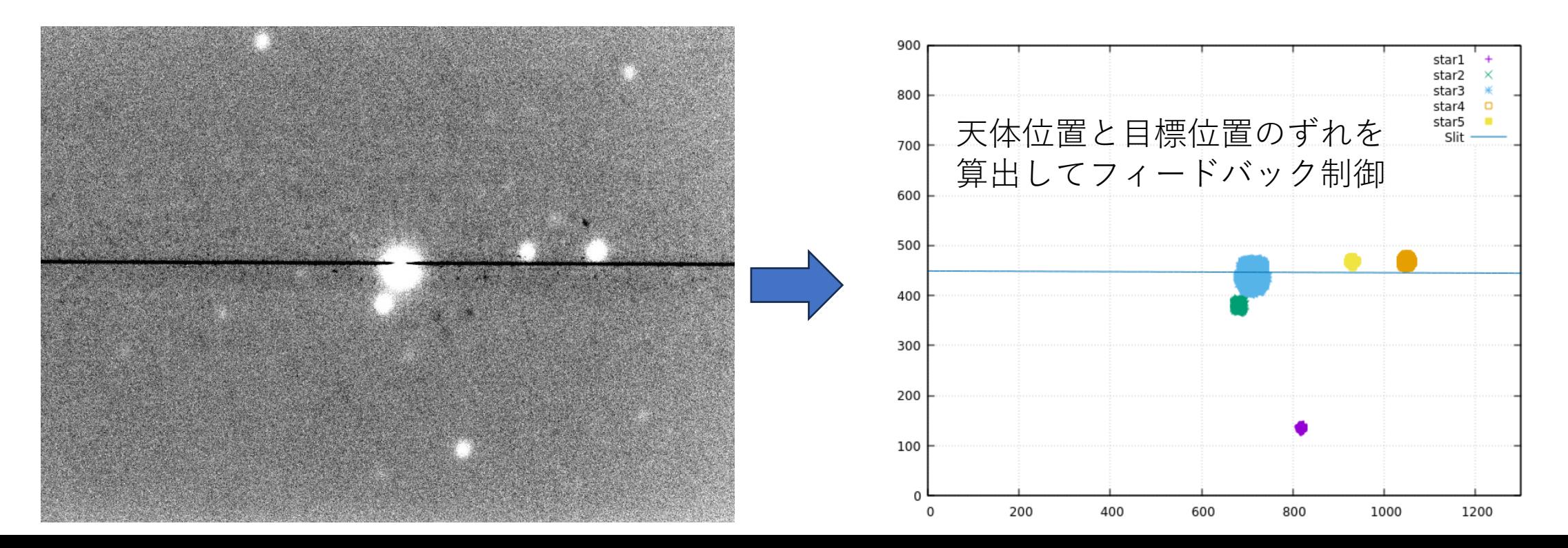

# 天体リストに基づく (半) 自動観測

- Webフォーム or fileから天体をリストに追加
	- 天体の情報やpriority, 観測装置の設定、連続観測かどうかなどを指定

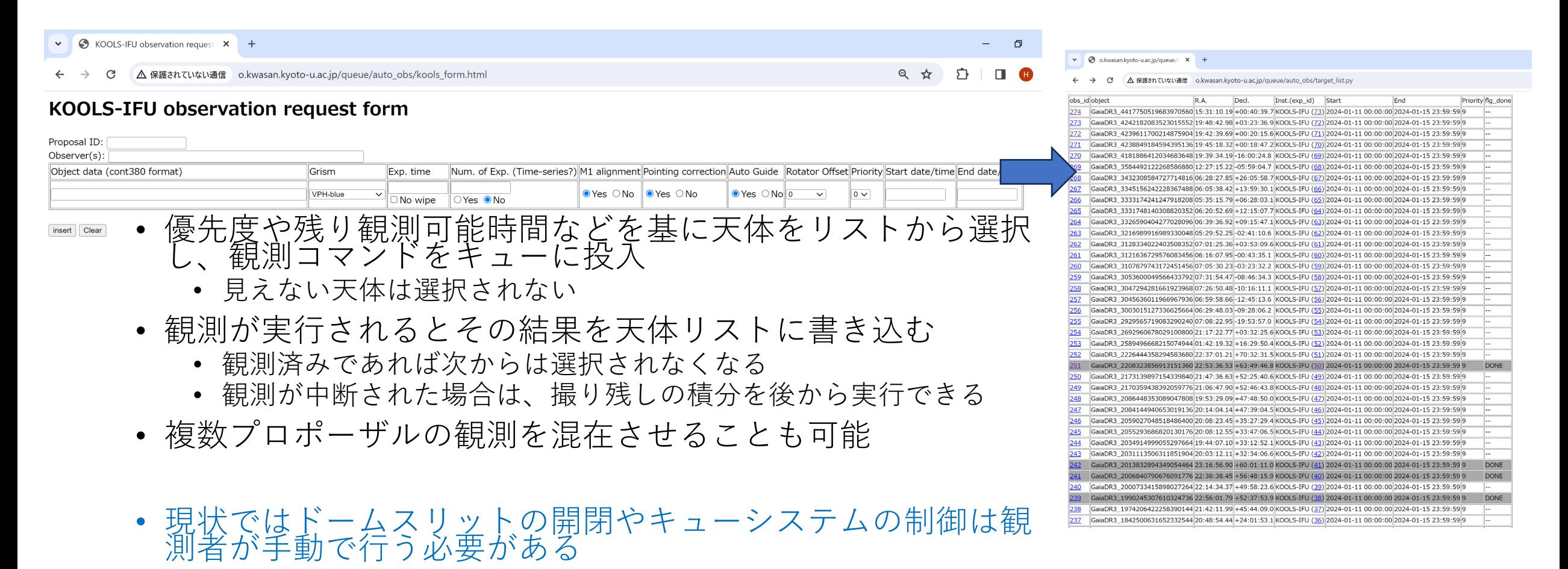

## 自動ToO

- 天体リストに基づく半自動観測のシステムが動いている場合はToOを割り込 ませることが可能
	- Webフォームから追加
	- Slackから情報取得→天体リストに追加、のようなモードも構想中
		- どのようなシステムが使いやすいか、ご意見をいただければと思います。。。
- OISTERへの期待:複数望遠鏡にまたがるToOの最適化
	- どの望遠鏡・装置で観測を行うか?
	- 観測状況や解析結果を共有⇔各望遠鏡へのToOを逐次更新(J-GEMでやっているような<br>仕組み?)
- 一望遠鏡としてのせいめいの対応
	- 天体リストを動的に更新→逐次評価し観測コマンドをキューに投入して観測することに<br>- は対応済
		- 現在はあらかじめ観測順を決めずに積分終了時にリストを評価して次の天体を決定
		- 実行中の積分の中断は今後ユーザーからの意見回収を行って検討

まとめ

### • せいめい望遠鏡のような複数装置・観測モードを持つ汎用望遠鏡の自動化

- 開発要素・機能を分割し、望遠鏡・装置寄りのレイヤーから順に自動化に対応させている
	- 望遠鏡、装置制御のプログラムのネットワーク経由での制御対応(by 装置グループ)
	- 自動観測用の観測コマンド群の開発(ユーザーが行う操作を1つ1つコマンドとして実装)
	- キューシステムの開発、観測スクリプト・キューファイル生成Webフォーム
	- 観測条件や天体リストに基づいてキューシステムを制御する上位レイヤーの開発
- 装置や観測モードが追加された場合に独立に開発や実装が可能
- 完全自動化前であってもある程度は動く
	- 完全手動→ユーザーがスクリプトを実行して観測→観測条件の判断など一部をユーザーにゆだねる半自<br>- 動観測→完全自動、のように段階を追って移行
	- 従来のような手動の観測との共存
- せいめい望遠鏡の自動観測機能の現状
	- 観測スクリプトやキューファイルを作成してユーザーがそれを実行する形での観測はすで<br>- に可能 (KOOLS-IFU分光、TriCCS撮像)
	- ドームの開閉(観測可否の判断)をユーザーがやる形であれば、リストに登録された天体 の優先順位やvisibilityに基づいて(ユーザーの操作なしに)観測コマンドをキューに登録す る部分を試験中
	- 環境モニター(気象データ、ドーム内の安全確認)のデータに基づいて観測可否の判断の 自動化はこれから開発
		- 視野モニター、雲モニターなどのセンサー類の開発も並行して実施している